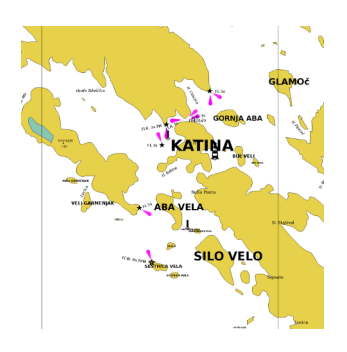

# Smrender

A Rule-based Renderer for OSM Data

Bernhard R. Fischer

November 13, 2013

# **Contents**

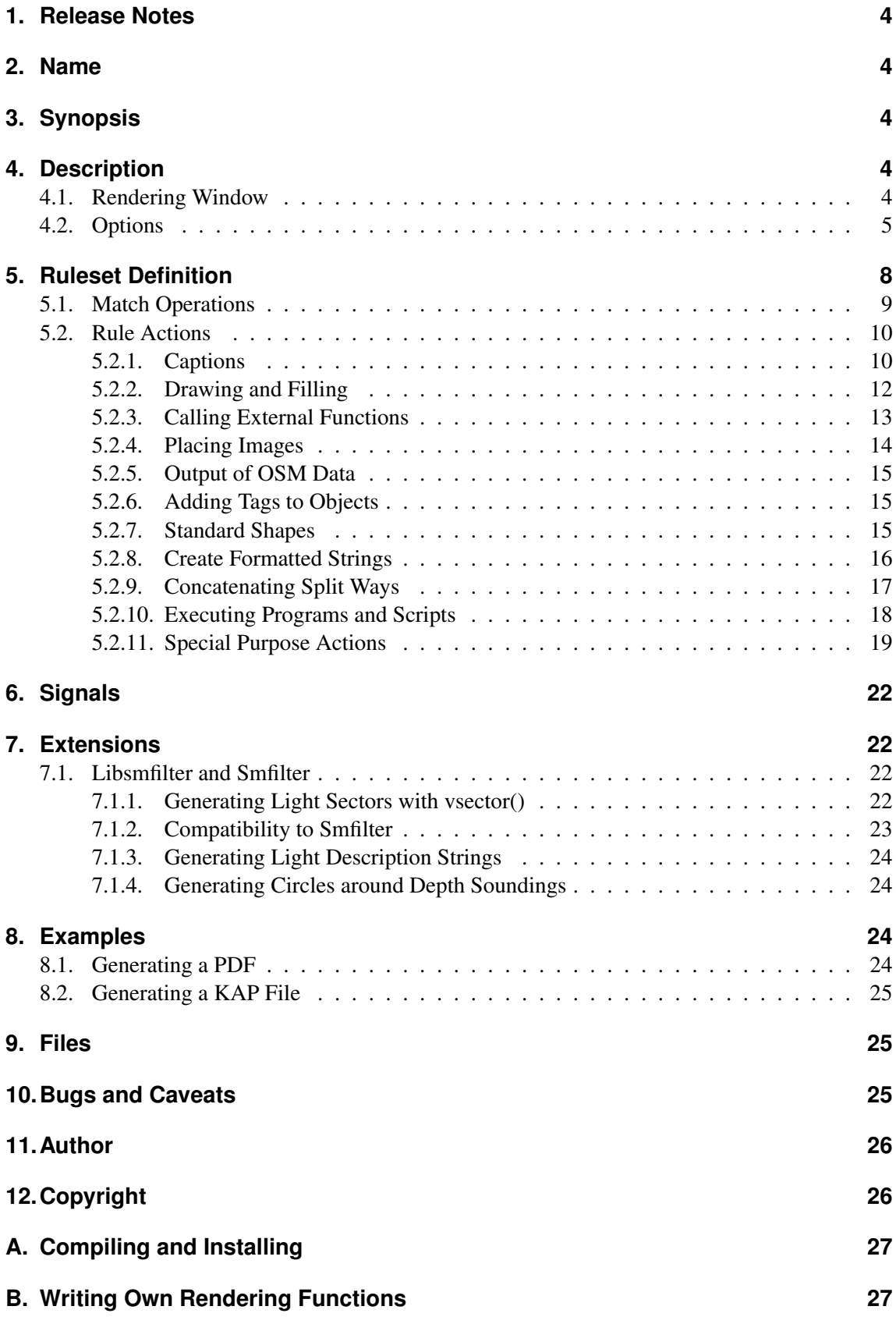

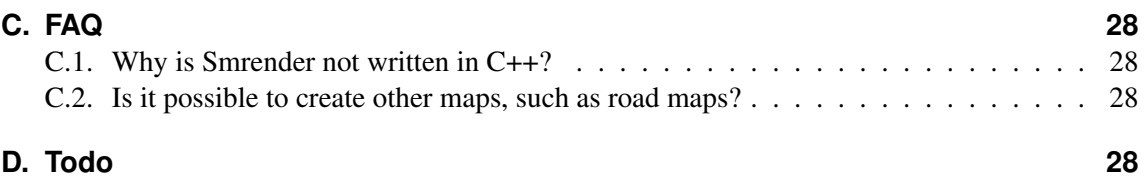

### <span id="page-3-0"></span>**1. Release Notes**

This document describes the current (2013/06/03) version of *Smrender* which is tagged as version 3.0 and corresponds to the internal SVN revision number 1535. Starting with version 3.0 *Smrender* supports libcairo<sup>[1](#page-3-5)</sup> instead of libgd as its graphical library. There are some major changes after SVN revision 1240, thus this document does not apply to revisions 1240 and earlier. The format of the ruleset changed and are not compatible.

Unfortunately, this documentation is not complete yet, but I will continue to work on it.

*Smrender* contains several functions which are experimental. Those functions are namely the auto-rotation and the polygon-size dependent captions (see Section [5.2.1\)](#page-9-1).

### <span id="page-3-1"></span>**2. Name**

Smrender is a universal rule-based rendering engine for OSM data. Because smrender is a very generic and flexible OSM processing engine, it may be used for different tasks such as data filtering or data modification.

# <span id="page-3-2"></span>**3. Synopsis**

**smrender** [OPTIONS] [window]

# <span id="page-3-3"></span>**4. Description**

Smrender reads an OSM file and applies a set of rules to this input data to create an output image. The input is an OSM file and a second file containing the rule set. The output (currently) is a PNG image having the desired resolution and density and probably additional output files. The latter is explained later.

The primary goal of *Smrender* is to create a sea chart which is well-suited for print-out on paper. Nevertheless, it is a universal rendering engine and may be used for different tasks.

The input file should be an OSM/XML file as defined by the OSM standard. The file is required to be well-formed in that sense because *Smrender* itself does no XML validation, thus the rendering process might fail if the file is not well-formed. The data should also be complete. This means that it should contain all nodes to which is referred by the ways. Smrender will remove nodes from ways which are missing.

The rules are also defined in OSM format (see Section [5\)](#page-7-0). The rules are applied iteratively in a loop depending on their *version*. Within the loop, *Smrender* always applies first all relation rules, then way rules, and then all node rules of the same version. All rules of the same version are applied in the order of their *id*.

Invisible objects are ignored by the renderer. Invisible objects are such which have set the attribute visible="false". If objects have no such attribute *Smrender* sets it to "true" by default.

### <span id="page-3-4"></span>**4.1. Rendering Window**

Smrender renders an area which is specified by the window. It is a compound argument as defined below.

<span id="page-3-5"></span><sup>1</sup><http://www.cairographics.org/>

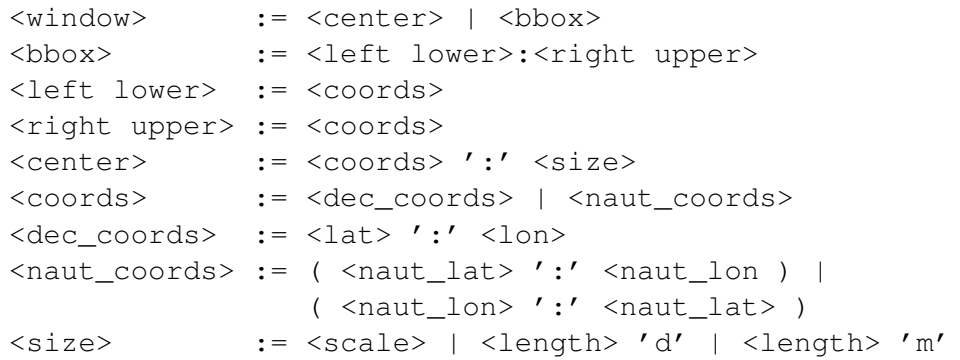

The choice to select to area to be rendered is either to specify the center point of the are or to specify a bounding box.

If it is chosen to use a center point specification then lat and lon set the center coordinates in latitude and longitude in degrees in WGS84 reference system. Although it can be any valid coordinate, it is suggested to choose an "even" value rounded to 10 minutes (e.g. 43.666667 which is  $43°\,40'$ ). Alternatively, the coordinates can be given in nautical notation which is dd C mm.m where dd is degrees as integer value, C is one of 'N', 'S', 'E', or 'W', and mm.m are minutes, for example 43N40. In case of nautical notation, *Smrender* automatically detects which of the the values is the latitude and which is the longitude dependent on the character used for the cardinal direction. Length defines the length of the mean latitude (parallel) in degrees if 'd' is appended or in nautical miles if 'm' is appended. Alternatively, the scale of the chart can be specified. Smrender calculates the size of the area to meet the scale. Obviously, this depends on the size of the output image. The height (the length of the mean longitude) is calculated automatically by *Smrender* in such a way that the output image is projected correctly using a *spherical transversal Mercartor projection*. The height depends on the size of the output image (page format).

If it is chosen to use a bounding box specification then the coordinates of the left lower (southern western) and the right upper (northern eastern) point shall be specified. Because of the projection the bounding box must not necessarily fit to the page dimension in which case *Smrender* will automatically resize the bounding box to fit to the page. If a fixed bounding box is desired the option **-P** is needed with either the width or the height set to zero. In this case *Smrender* will calculate a page dimension which fits to the bounding box according to the projection.

If this argument is omitted The value 0:0:100000 is chosen as default and the option **-a** is set implicitly.

#### <span id="page-4-0"></span>**4.2. Options**

- **-a** *Smrender* usually processes just those nodes which are located within the window of rendering (see [4.1\)](#page-3-4). This behavior is new with version 3.0. With this option set *Smrender* processes all nodes independently of their location.
- **-b** color

This option allows to set a background color. The color may be define either as a color preset or an HTML-style definition (see [5.2.1\)](#page-9-1). The default color is white.

Please note that some Shells (such as the bash) interpret the # character if the color is specified in HTML-style. In this case you have to put the color specification under single or double quotes, e.g. -b '#8080ff'.

- **-D** *Smrender* outputs a lot of information to stderr to watch the progress of rendering. It uses the same log levels as defined for syslog (see syslog(3)). By default it logs all messages of the log level LOG\_INFO and above. With this option also debug messages are printed. This may be useful if something goes wrong.
- **-d** density

Set the density of the output image. The default value is 300 which is typically used for print-outs in good quality.

**-f** Filter data while loading the input file.

With this option a bounding box is used to load just those nodes and ways which are within the selection. The bounding box is 10% larger then the area which resumes from the selected window. This option is useful if huge input data sets are used, such as the planet file.

Please note that this option works only correctly if the nodes and ways are stored in that order in the input file (first all nodes and then all ways).

**-g** d[:t[:s]]

This option defines the distance d of the grid lines in minutes. The border of the chart (latitude and longitude axis) also depends on this setting. As it is usual for sea charts, there is a major and a minor axis scale, called ticks and subticks. The ticks are defined by t and the subticks are defined by s in minutes. For a correct result, t as well as d should be integral multiples of s.

Note that *Smrender* internally uses a precision of hundreds of a minute while doing the grid calculation. Thus, the smallest granularity for the grid paramters is 0.01 minutes.

If this option is omitted, *Smrender* will choose a grid setting dependent on the scale of the output image. For scales below 1:150000 it chooses 5:1:0.2, for scales below 1:250000 it chooses 10:1:0.25, and for scales above 1:250000 it is set to 20:2:0.5.

A grid may optionally be generated with the action grid. See Section [5.2.11.](#page-18-0)

**-G** Do not generate grid nodes/ways. Smrender actually does not render the grid directly onto the output image but rather generates regular OSM nodes and ways. These objects are then rendered in a way as it is defined by the regular rule set. All ways of the grid are tagged with grid=\*. Part of the grid are also labels on the border showing degrees in latitude an longitude. The labels are nodes which are tagged with grid=text and the tag name=\* containing the value.

**-h** Output the list of available options and a short description to stdout and exit.

**-i** file

This option specifies the name of the input file. If this option is omitted, *Smrender* reads from stdin.

**-k** file

With this option *Smrender* will write a KAP/BSB file to file which can be used with most navigation applications and GPS devices. See Section [8.2](#page-24-0) for more details.

**-K** file

This is similar to option **-k** but it generates only a KAP/BSB header instead of a complete file. This is useful if you want to use an external tool such as imgkap to create the KAP file from the PNG.

- **-l** Output page has landscape format rather than portrait, which is default. This option is used only in conjunction with option **-P** if a literal page format is used.
- **-o** file

Set the filename of the output image. The image will be saved as PNG file. If this option is omitted no image file will be generated.

#### **-O** file

Create output PDF file.

**-P** fmt|geom

Select the page format of the output image. The format can be set either named format fmt which has a specific dimension or as geometry geom which contains the width and height of the page in millimeters in the format widthxheight. Fmt currently supports the values A4 up to A0. If this option is omitted, A3 format is selected by default.

If the area to be rendered is specified as bounding box (see Section [4.1\)](#page-3-4) this will most probably colide with the dimension of the page because of the requirements of the projection in which case *Smrender* will resize the bounding box appropriately. If either the width or the height (but never both) is set to zero then *Smrender* will calculate the missing dimension according to the bounding box and the projection.

- **-m** Disable memory mapping (see option **-M**).
- **-M** This option is mandatory if the input file is larger than the amount of memory available on the rendering system. If the system has enough memory this option can be omitted. Using memory mapping probably is a little bit slower but heavily depends on the operating system. On Linux kernel 2.6.32 there is no significant difference in speed.

In any case, files which are larger then 2 GBytes are only supported on 64 bit operating systems.

This option is now on by default.

- **-n** Some actions of *Smrender* generate new objects. Negative ids are added to those objects. If this data created by *Smrender* is fed to another OSM tool negative ids may cause problems. With this option all negative ids are output as positive values.
- **-r** file

This option specifies the file name of the rules file. If it is omitted, *Smrender* expects the rules file to be named rules.osm.

If file is a directory *Smrender* will scan it and read all files which match "\*osm". The files are read in alphabetical order, simply compared with strcmp(3). Thus, it is suggested to create symbolic links to the files in name it in an appropriate way similar to SysV init scripts.

If you need a more specific order of rule execution you should consider to use the version and/or id fields of the OSM objects (see Section [4\)](#page-3-3).

#### **-R** file

This option may be used to save the rules again to another OSM file. This fill will be wellformed in terms of OSM/XML format and may be loaded into JOSM.

**-s** f

This option is deprecated and is just kept for compatibility. It has no effect. It may be removed in future releases.

**-t** title

This option generates a descriptional title node which can be rendered onto the final chart. It is as well used as a title for KAP files (see option **-k**).

**-T** z ':' dir [ ':' ftype ]

Create tiles suitable for an online viewer into the directory dir. The zoom levels are specified by z which can be either a single value or a range, e.g. 10-15.

The optional parameter ftype sets the file type of the tile images which can be either png (which is default) or jpg.

- **-u** With this option *Smrender* will output a set of URLs which are suitable for OSM data download for the area of rendering specified by the window.
- **-V** With this option set, *Smrender* parses all arguments, and calculates and prints the rendering parameters to stderr. Then it exits immediately.
- **-v** With this option *Smrender* will output the version information of *Smrender* and libcairo to stdout and exit immediately.
- **-w** file

This option specifies the file name of an output OSM file. Smrender will dump all nodes/ways to this file that have been selected by the import process and all nodes/ways which have been generated during the rendering process.

These nodes/ways include the objects generated for the grid and also the close coastline ways. Thus the output depends on the options **-f**, **-C**, and **-G**.

If this option is omitted, no output will be generated.

### <span id="page-7-0"></span>**5. Ruleset Definition**

The rule set is also defined in OSM format. It contains nodes, ways, and relations together with tags. Nodes are considered to be rules for rendering nodes and ways are rules applied to ways. Each object (node, way, or relation) has a list of tags. These tags represent patterns which are matched against the tags of the objects which are to be rendered. The values of a tag's key  $(k=$ "...") and/or value  $(V=$ "...") may be either just a string which is directly matched in a case-sensitive manner or a special match operation (see Section [5.1\)](#page-8-0). The match operations can be used for the key as well as for the value.

Each object has to have a special tag which defines the action that should be carried out in case of a match. This tag has the form  $\alpha$  action  $=$ \*. The actions are described below in Section [5.2.](#page-9-0)

The match algorithm always applies all tags to match, and all of them have to match in order to execute the action. If just a single tag does not match, the node is skipped.

As defined by the OSM specification<sup>[2](#page-7-1)</sup> all objects (nodes, ways, relations, also called *elements*) have common attributes. *Smrender* uses the attributes version and id to determine the order of

<span id="page-7-1"></span><sup>2</sup><http://wiki.openstreetmap.org/wiki/Elements>

rule execution. All rules of the same version are rendered in the order of their id ascendingly. This is repeated for each version ascendingly until the last rule (highest version and highes id).

Rules with a version greater or equal to  $2^{16} = 0x10000 = 65536$  are ignored. The number of iterations, i.e. the number of different versions is limited to MAX\_ITER which is defined in rdata.h. Run *Smrender* with option **-V** to see its value.

If the version attribute is missing it is set to 1 by default. All objects without id are numbered ascendingly in the order in which they occur in the rules file starting with some low negative value. The attribute visible can be set to either true (which is default if omitted) or false. Rules which are "invisible" are not executed. This can be used to enable or disable a rule by default and can further be used for conditional rendering (see **enable** rule in Section [5.2.11\)](#page-18-0).

### <span id="page-8-0"></span>**5.1. Match Operations**

Basically there are the four different match operations *string compare*, *regular expression match*, *greater than*, and *less than*. Additionally, all of them may be *inverted*, or *excluded*.

• *String compare* is the most basic match operation. It does an exact case-sensitive string compare. The following tag matches all objects which own the tag seamark: light character= $*$ .

```
<tag k='seamark:light_character' v=''/>
```
The empty value  $v=$ " represents a wildcard match. It matches any string.

• *Regular expressions* are invoked by enclosing the expression within two slashes /. . . / as it is usual in Perl and several other languages. The expression is interpreted as a POSIX extended regular expression (see manpages regex(3) and regex(7)). The following expression matches any object which is tagged with either highway=primary or highway=secondary.

<tag k='highway' v='/ˆ(secondary|primary)\$/'/>

• *Smrender* can interpret tag values as numerical values. Thus, it can do arithmetical comparisons which is *less than*  $(<)$  and *greater than*  $(>)$ .

The rule has to contain a number enclosed in square brackets. The direction of the brackets denotes the comparison operation;  $[x]$  means that the value of the tag should be lower than x and |x| matches if the tag value is greater than x. The tag value as well as x are always interpreted as decimal number with double precision.

Square brackets are used deliberately instead of angle brackets to avoid possible conflicts with the XML format or buggy parsers.

The following rule matches all objects whose seamark:light:range-value is greater than 7.5.

```
<tag k='seamark:light:range' v=']7.5['/>
```
• Match inversion is done by enclosing the match expression within exclamation marks. This inverts the match if and only if the expression matched. This means that if a tag would match the expression, the inversion would return "false" (no match). But it would not return "true" (match) if the expression would not match.

The following expression would match all objects which have a tag with the key seamark:type but its value is neither landmark nor light major.

```
<tag k='seamark:type' v='!/landmark|light_major/!'/>
```
• Match exclusion is denoted by enclosing the match expression within tildes. It does not match objects with certain tags. The following rule avoid matching of objects which have a tag seamark=\*.

```
<tag k='˜seamark˜' v=''/>
```
### <span id="page-9-0"></span>**5.2. Rule Actions**

*Smrender* supports a few powerful built-in actions which are carried out upon successful match. As already mentioned at the beginning of this Section, actions are defined simply with the tag action\_=\*. The actions are actually function calls either within the code of *Smrender* or externally from a dynamic library. Thus, there is an unlimited range of extendability of smrender. A number of paramters may optionally be passed to the function. The order of the parameters do not matter. The following example shows an action which places an image at the position of a node.

<tag k='\_action\_' v='img:file=icons/Light\_Minor.png'/>

The basic format of an action is defined as follows.

```
\langle \text{action} \rangle := \langle \text{ref} \rangle [ ':' \langle \text{param} \rangle [ ';' \langle \text{param} \rangle [ ... ] ] ]
\langle \text{ref} \rangle := \langle \text{func} \rangle [ '\theta' \langle \text{library} \rangle ]
<param> := <tparam> | <br/> <br/>bparam>
\langletparam> := [ SEP ] \langlename> [ SEP ] \langle=' [ SEP ] \langlevalue> [ SEP ]
\langlebparam> := [ SEP ] \langlename> [ SEP ] \langle=' [ SEP ] \langlebool> [ SEP ]
\{3 \text{bool}> := 'yes' | 'no' | 'true' | 'false' | \{3 \text{ num}><num> := any decimal number
SEP := \cdot \cdot \cdot \cdot \cdot \cdot
```
Every action contains of a symbol name ref which is used to find the appropriate function in the code or in a shared object and an optional set of parameters. These are attribute/value pairs. The names of the attributes are case-sensitive. A special *type* exists which is the boolean type. It can be set to the case-insensitive strings 'yes', 'no', 'true', or 'false', or to any decimal number. 0 is interpreted as false all other values are considered to be *true*.

*Smrender* is shipped with a set of basic functions for rendering. Those are capable to place captions (Section [5.2.1\)](#page-9-1), drawing and filling (Section [5.2.2\)](#page-11-0), placing icons (Section [5.2.4\)](#page-13-0), generating OSM files (Section [5.2.5\)](#page-14-0), do some special purpose operations (Section [5.2.11\)](#page-18-0), and calling external library functions (Section [5.2.3\)](#page-12-0). The latter is thought to be a simple but powerful interface for third-party modules.

The following sections describe these actions.

#### <span id="page-9-1"></span>**5.2.1. Captions**

The action type cap is used to place a caption. If the action is carried out in a node-rule, the caption is placed at the node's position with the specified properties. The formal definition looks like the following.

<action> := 'cap:' <param>  $\langle$  param>  $:$   $\langle$   $\rangle$   $\langle$   $\rangle$   $\langle$  <name> := 'font' | 'size' | 'key' | 'color' | 'angle' | 'weight' | 'phase' | 'valign' | 'halign' | 'anglekey'

The parameters font, size, and key are mandatory, the others are optional.

If fontconfig is available, font is defined as specified by fontconfig (see fontconfig documentation). This is e.g. "font=serif:bold". If fontconfig is not available, font must be a full path to a TTF font file.

Size defines the size of the font in millimeters as a deciaml value, for example "size=2.4".

Key specifies the key of the tag whose value should be printed. If a caption rule is applied to a node which does not have such a key, the rule simply does nothing. If the key is preceded by an asterisk '\*', all letters are capitalized.

Valign and halign specify the alignment of the caption in respect to its center point which is given by the coordinates of the node. There is a horizontal alignment (halign) which could be either east or west and a vertical alignment (valign) which is one of north or south. If no alignment is specified the caption will be centered.

Color defines the color in which the caption should be set. This is either an  $X11$  color preset<sup>[3](#page-10-0)</sup> such as "white", "yellow", "darkgreen" . . . , or a color definition similar to the HTML standard. The color presets reflect the colors of traditional sea charts. The HTML-style color definition has the pattern  $\frac{1}{4}$ [aa]rrggbb. The values rr, gg, and bb reflect the RGB values as a hexadecimal number from 00 to ff. Optionally a transparency may be specified with aa. It ranges from 00 (opaque) to 7f which is absolute transparent. The most signifficant bit is always cleared, hence, setting values greater than 7f has no effect.

The angle defines how the caption should be rotated. It is given as usual in trigonometrics which is degrees counterclockwise from 0 to 360 being 0 the regular left-to-write orientation.<sup>[4](#page-10-1)</sup>

Alternatively, the angle may be set to "auto". This causes *Smrender* to try to find an angle in such a way that it does not colide (or at least as little as possible) possible which other objects that have already been rendered. In case of auto-rotation, the additional parameters weight, and phase may be set.

*Smrender* virtually rotates the caption from 0 to 360 degrees and calculates the color difference between the foreground (the caption) and the background for each angle. It then chooses the angle with the greatest color difference which should be the place where it is best visible. If the angle is between 90 and 270 degrees, *Smrender* automatically flips the caption that it does not read upside-down.

The parameters weight and phase may influence the auto-rotation if specified. The weight is a decimal value between 0 and 1 (1 is default) which allows to weight the angles of 90 plus phase and 270 plus phase less than the others (a phase of 0 is default). This allows to e.g. prefer leftright angles above top-bottom angles. This makes sense because reading left-right is more easy than reading top-bottom.

For example if "weight=0.7" is defined, northerly and southerly test samples are taken into account only with 70% which leads to the fact that the the caption tends to be rather east-west aligned.

The parameter 'anglekey' defines a key which can be used if the caption shall be rotated based on the value of a tag. The value of the parameter angle is added additionally. The parameter angle=auto is ignored if a anglekey is set.

<span id="page-10-0"></span><sup>3</sup>[http://en.wikipedia.org/wiki/X11\\_color\\_names](http://en.wikipedia.org/wiki/X11_color_names)

<span id="page-10-1"></span><sup>&</sup>lt;sup>4</sup>Please note that this is different to the angle definition of maritime navigation which is degrees clockwise from 0 to 360 being 0 upwards (North).

**Captions on ways** are handled a little bit different from captions on nodes. Actually, captions on ways (polylines) are not supported yet but captions on areas (closed polygons) are supported very well, although it is still in development.

*Smrender* will calculate the centroid and the area of the polygon. The caption is than placed at the position of the centroid<sup>[5](#page-11-1)</sup>. If the parameter size is omitted or set to 0, the font size is chosen dependent on the square root of the area. Thus, larger polygons get larger captions and smaller ones get smaller captions.

#### <span id="page-11-0"></span>**5.2.2. Drawing and Filling**

The *draw* action is used to draw lines of various styles and fill polygons. This action uses solid colors for its operation. If you wish to fill an area with an image as pattern please have a look at Section [5.2.4.](#page-13-0) The following shows the basic rule format.

```
\langle \text{action} \rangle := 'draw:' \langle \text{param} \rangle [';' \langle \text{param} \rangle ... ]
\langle param> := \langle name> \langle =' \langle value>
<name> := 'color' | 'width' | 'style' |
                        'bcolor' | 'bwidth' | 'bstyle' |
                        'directional' | 'ignore_open'
```
The action behaves a little bit different if it is a polyline (open way, e.g. a river) or a polygon (closed way, i.e. an area, e.g. a lake).

Independently if it is an open or a closed polygon there is always a filled part which is enclosed with a border. The filled part is defined by color, width, and style at which just color is honored for closed polygons. The border part is defined by bcolor, bwidth, and bstyle.

The arguments to style and bstyle are one of dashed or dotted. If a style parameter is omitted, a solid line is drawn.

Width and bwidth are given in millimeters. A width of 0 draws the thinnest possible line with a width of one pixel.

If ignore open is set to "1", the rule is applied to closed polygons only.

A special fill mode is used if directional is set to "1". Usu-

ally, *Smrender* always fills the inner part of a polygon independently of its direction, i.e. if the nodes of the polygon (way) are ordered clockwise or counterclockwise. This mode is useful if areas of same type (same tags) are enclosed within each other. This may result in unexpected rendering results. The main reason for that is that OSM is just a twodimensional database. OpenStreetmap provides special tagging facilities to handle such cases, for example multi-poly relations.

Mean Latitude 43 N  $015^\circ$  35 **ARTA** 

A typical application for the *directional* fill mode on sea charts is the rendering of depth contours, in particular if they are filled in shallow inshore areas. *Smrender* takes care on

<span id="page-11-3"></span>Figure 1: Directional filling.

the direction of the polygons.<sup>[6](#page-11-2)</sup> It always fills the portion which is left of the way. Figure [1](#page-11-3) shows an example. Shallow water with a depth less than 10 meters is rendered blue, deeper areas are white (transparent). The white area northeast of the islet Radeli is such a 20 meters area which

<span id="page-11-1"></span><sup>5</sup>This is similar to what *Osmarender* does.

<span id="page-11-2"></span><sup>&</sup>lt;sup>6</sup>A few features exist in OSM as well of which the rendering depends on the direction. Most importantly this is [natural=coastline.](http://wiki.openstreetmap.org/wiki/Tag:natural=coastline) Other examples are [waterway=canal](http://wiki.openstreetmap.org/wiki/Tag:waterway=canal) and [natural=cliff.](http://wiki.openstreetmap.org/wiki/Tag:natural=cliff)

is enclosed by a more shallow area and than again by a deeper area on the west side of this chart detail.

Filling polygons using this mode works only if the polygons are edited correctly, i.e. their direction is correct. Furthermore it is slightly slower than the regular fill mode.

### <span id="page-12-0"></span>**5.2.3. Calling External Functions**

*Smrender* has the ability to call user-defined library functions. This feature provides modularity and the flexibility to be extended on the fly without modifying the core. Thus, *Smrender* can be used for nearly every kind of rule-based OSM file processing. The library calls dlopen(3) and dlsym(3) are used to dynamically import those functions.

The basic rule format is defined in the following.

```
<definition> := <function> '@' <library> [':' <param>
                    [ ' ; ' \iff \text{Sparam} > ... ]<library> := path/name of shared library
\langle param> := \langle name> \langle =' \langle value>
```
Function is the name of the function as it is exported by the shared object library. In particular, the exported symbol has to be named act function  $main()$ , i.e. it has to be prefixed by "act" and suffixed by " $main$ ". If library contains a '/', the path is resolved and the shared object loaded from that location. Otherwise the dynamic linker tries to find the library in the appropriate system directories.<sup>[7](#page-12-1)</sup>

Beside linking the function itself, *Smrender* tries to import the optional functions act function ini() and act function fini(). These two functions may be used for initialization and finalization of the main function.

The function is called on each match of an OSM node. The initialization function act function ini() is called once directly after the rules file was parsed before the first match. The finalization function act function fini() is called onced directly after the last match.

The prototypes are defined as follows.

```
int (*act function in i) (smrule t*);
\int ( * \, act \_ function \_ main \ ) ( smrule \_ t * , osm \_ obj \_ t * );int (* act_function_fini)(smrule_t *);
```
Act function main() gets a pointer to the rule structure and the OSM object which matched the rule. The object can be either a *node*, a *way*, or a *relation*.

```
typedef struct smrule smrule_t;
typedef struct action action_t;
struct smrule
\left\{ \right.osm_obj_t * oo;void *data; // arbitrary data
   action_t * act;} ;
char *get\_param (const char *, double *, const action _t *);
char *get_parami(const char*, int*, const action_t*);
```
The rule structure contains three pointers. The first one points to the OSM object of the rule as defined in the ruleset. The \_action\_ tag was removed by the rules parser. The Second pointer is

<span id="page-12-1"></span> $7$ See dlopen(3) for details.

initialized to NULL by *Smrender* and is not touched any further. It is thought to be used by the external functions to store arbitrary data. Please note that all resources that have been claimed by the \_ini() function (such as heap memory) have to be freed again by the finalization function \_fini(). The third pointer of type action\_t contains all data which needs *Smrender* for rule processing. Its contents should not be touched except you know what you are doing. It is important that the action structure (action t) contains the paramters which may have been passed to the function through the ruleset. The function get param() shall be used to retrieve their values. The first parameter is a constant string to the name of the parameter. The second parameter is a pointer to a **double** variable which will receive the converted value of the parameter. Of course this works only if the parameter contains a decimal value. This pointer may be set to NULL if it is not used. The third parameter to get param() is a pointer to the action structure of the rule.

```
typedef struct osm_obj
{
    / / t y p e o f o b j e c t : {OSM_NODE, OSM_WAY, OSM_REL}
   short type;
   / / v i s i b i l i t y : { 0 , 1 }
   short vis;
   / / OSM i d
   int64_t id;
   / / v e r s i o n , c h a n g e s et , u s e r i d
   int ver, cs, uid;
   / / Unix ti m e st a m p
   time_t tim;
   // number of tags
   short tag_cnt;/ / P o i n t e r t o t a g s
   struct otag * otag;
\} osm_obj_t;
```
The type of object can be determined on examination of osm\_obj\_t.type. The variable may be set to either of OSM\_NODE, OSM\_WAY, or OSM\_REL. The object can then be type-casted to either a osm\_node\_t, a osm\_way\_t, or a osm\_rel\_t. All those OSM types are defined in osm\_inplace.h.

The return value of the function controls the further behavior of *Smrender* while applying this same rule. A return value of 0 means no error. *Smrender* will call the function again at the next matching object. If the return value is greater than 0 it behaves similar but outputs a message in the log file. The message contains the return value. If a negative value is returned, *Smrender* immediately stops applying this rule, calls the  $\sin(i)$  function and processes the next rule. Section [B](#page-26-1) explains how to write own (rendering) functions more in detail.

**Security Implications** This feature basically allows any user to call arbitrary functions on the system. Thus, *Smrender* should never ever be installed with file modes SUID/GUID-root! This would be a potential security risk and might allow an attacker with access to your system to compromise it.

#### <span id="page-13-0"></span>**5.2.4. Placing Images**

Smrender allows to place images at the position of nodes or to fill areas using an image as pattern.

```
\leq definition> := 'imq:' [ \leq \leq \leq \leq \leq \leq \leq \leq \leq \leq \leq \leq \leq \leq \leq \leq \leq \leq \leq \leq \leq \leq \leq \leq \leq \leq \leq \leq \leq \leq \leq \leq<param> := <name> '=' <value>
<name> := 'file' | 'angle' | 'scale' | 'mkarea'
```
The parameter file is mandatory and contains a path to a PNG file. The image is placed with its center directly at the position of the matching node without any modifications.

The parameter angle specifies an angle between 0 and 360 degrees to which to image may be rotated before it is placed onto the map.

if angle is set to "auto", *Smrender* tries to find a rotation angle. This works as described in Section [5.2.1.](#page-9-1) The rotation function does not take the image itself into account except its size. The rotation test starts at direction East and rotates counterclockwise. Obviously, this makes only sense if it is applied to asymmetric non-centered images, such as light flares. On areas, "auto" has no effect.

The parameter scale allows to scale the image. A value greater than 1 will enlarge the image, if scale is less than 1 it will shrink the image.

The parameter mkarea is a boolean parameter. If set to *yes*, the auto-rotation function will add nodes and ways to the data which indicate the level priority of the angles around the node. This is mainly intended for debugging.

#### <span id="page-14-0"></span>**5.2.5. Output of OSM Data**

With the action out it is possible to create an OSM file which contains all the objects which match. *Smrender* will create one file for each action. This means that if the same file name is used in several out actions, the latter will overwrite the earlier ones. The action takes just one argument, the path to the file.

```
\leq definition> := 'out:' [ \leq \leq \leq \leq \leq \leq \leq \leq \leq \leq \leq \leq \leq \leq \leq \leq \leq \leq \leq \leq \leq \leq \leq \leq \leq \leq \leq \leq \leq \leq \leq \leq<param> := <name> '=' <value>
<name> := 'file'
```
### <span id="page-14-1"></span>**5.2.6. Adding Tags to Objects**

The action set\_tags allows to add an arbitrary number of OSM tags to an object. The tags have to be defined through an object within the rules file. This object may have no action tag. The template should have an id because the action set\_tags needs to have a reference to it. To format simple looks like the following.

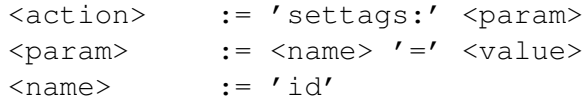

Please note that the object type of the rule must be the same as the object type of the template.

### <span id="page-14-2"></span>**5.2.7. Standard Shapes**

*Smrender* is able to generate standard shapes like triangles, or circles using this action. The formal definition looks like the following.

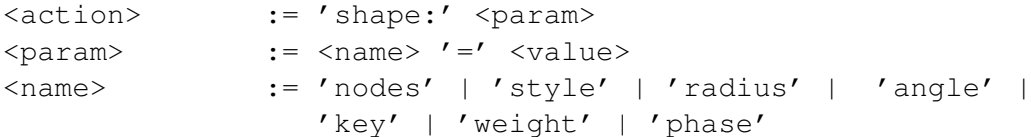

This action internally generates an ellipse<sup>[8](#page-14-3)</sup> with the given radius (the semi-major axis  $a$ ) and places a number of nodes on its circumference.

<span id="page-14-3"></span><sup>8</sup>Wikipedia: Ellipse, <http://en.wikipedia.org/wiki/Ellipse>.

Because OSM does not support any kind of arcs natively, they are constructed using ways with a specific number of nodes. The parameter nodes specifies this number of nodes. Thus, for example, if nodes is set to 3, the result will be a triangle.

The parameter weight is set to 1 by default if it is omitted. It is a multiplier which is used to calculate the semi-minor axis  $b = weight \times a$ . Thus, if weight = 1 a circle is generated. The parameter phase shifts the points along the circumference in a counterclockwise order. Thus, the following action creates a rectangle of the dimension  $4 \times 1.2$  millimeters which is rotated by 20 degrees counterclockwise.

```
<tag k='_action_'
     v='shape:nodes=4;radius=2;angle=20;weight=0.3;phase=45'/>
```
One of the parameters nodes or style is mandatory. The latter argument is a preset for a specific number of nodes. Currently the styles triangle  $(= 3 \text{ nodes})$ , square  $(= 4 \text{ nodes})$ , and circle  $(= 4 \text{ nodes})$ maximum nodes) are supported.

The radius is given in millimeters and the optional parameter angle may be used to rotate the shape at any degrees counterclockwise. If radius is omitted 1 millimeter is used as a default value. With key the shape may be rotated dependent on the value of a tag of a node. Key defines the key of this tag.

This action does not render anything itself. It generates an according set of new nodes which are connected together with a way. All these nodes and the way get the tag generator=smrender. The way additionally inherits all tags of the original node which was matched by the rule set to invoke this action. These tags can then be used to render the shape with a way rule. See the following snippet as an example.

```
<node version='-1'>
   <tag k='natural' v='peak'/>
   <tag k='_action_' v='shape:style=triangle;radius=.7'/>
</node>
<way>
   <tag k='natural' v='peak'/>
   <tag k='_action_' v='draw:color=#906030'/>
\langle/way\rangle
```
### <span id="page-15-0"></span>**5.2.8. Create Formatted Strings**

This action is intended to create formatted strings out of a set of tags. It works in a similar but yet more simple manner as printf(3) does. The newly constructed string will be added as a new tag to the OSM object. This tag may then be used to match on in subsequent rules.

```
<action> := 'strfmt:' <param>
\langle param> := \langle name> '=' \langle \rangle alue>
<name> := 'addtag' | 'format' | 'key'
```
Strfmt() has two mandatory arguments. The first one is addtag which contains the name for the new tag which will be added to this object. The second parameter is format which specifies a format string. It may contain any characters and a set of format symbols. The format symbols are the % character followed by one of the following characters.

s The string of the value of the tag specified by the respective key is copied to the output string.

- f The string of the value of the tag specified by the respective key is interpreted as a floating point number and copied to the output string.
- d The string of the value of the tag specified by the respective key is interpreted as an integer number and copied to the output string.
- % The percent character is literally copied to the output string.

All regular characters are directly copied to the output string without conversion. The action *must* contain a key for each format symbol in the format string. The keys are used exactly in the order as they appear in the action line of ruleset.

**Format String Example** The following example shows how to create a new string for all peaks. It shows the name of the peak and its elevation in parentheses. This string is then rendered in the second rule.

```
<node>
   <tag k='natural' v='peak'/>
   <tag k='_action_' v='strfmt:format=%s (%s);
                  addtag=peak_string;key=name;key=ele'/>
</node>
<node>
   <tag k='peak_string' v=''/>
   <tag k='_action_' v='cap:font=serif;size=2;key=peak_string'/>
</node>
```
#### <span id="page-16-0"></span>**5.2.9. Concatenating Split Ways**

This function closes open polygons. To have closed polygons is highly important because just such polygons can be filled with a background color.

Polygons which are literally closed, such as the coastline or lakes are very often found as a set of open ways whose beginning and end share the same nodes. This is because different tags may be attached to different parts of the polygon. Furthermore, just partial data sets are used as input because typically just a small area out of the world's data is selected.

Cat poly has three optional parameters: ign incomplete, no corner, and copy. The first two can both be set to either 0 or 1. If these parameters are omitted, both are internally set to 0 by default.

If ign incomplete is set to 1, cat poly will only close such polygons which are formed by a collection of ways where the end point of each way directly is the starting point of the next way.

If ign incomplete is set to 0 (which is the default) cat poly will also close polygons which are still open even if all ways which have direct neighbors are connected by inserting artificial ways. This is done by connecting the end of each way to the beginning of the next way in the clockwise order of the bearing from the center point of the image to the start/end nodes of the ways.

Please note that the insertion of artificial ways only works properly if the ways have a specific direction. This is true at least for the ways which are tagged with natural=coastline.

The parameter copy can occur multiple times and it is used to specify the keys of the tags of the ways which should be copied to the newly joined long way. If the values of these keys differ than *Smrender* takes just the first one. All others are ignored. This is because OSM defines that a tag can appear just excatly one time in an OSM object.

If cat\_poly is applied in a way rule than *Smrender* tries to close all ways which match the criteria of the rule. The function finds all adjacent ways and closes them properly. The original data is not changed furthermore it creates and inserts new ways. Those new ways are tagged with all tags that where defined in the rule set plus the tag generator=smrender plus all tags which have been specified by the copy parameters.

As already mentioned, a typical application for this function is to close the coastline which will be open in most cases. The coastline is always tagged with natural=coastline.

If cat poly is applied to a relation then *Smrender* closes all ways of each relation separately. It creates a new closed way which will receive all tags of the relation, respectively. Additionally, it adds the tag generator=smrender. The tags of the way segments are join to the new way if they are listed with the parameter copy as explained above.

Cat poly applied to relations is useful for example in the Agean Sea, where all partial ways of an island are grouped together using relations. The tags of this relation contains global information about each island, such as its name or population.

Please note that cat poly() may create ways with more the 2000 nodes which violates the OSM standard definition.<sup>[9](#page-17-1)</sup>. This may cause problems if an output file is created (e.g. with option -w) and used in other OSM applications. *Smrender* supports ways of up to 2 <sup>31</sup> nodes. It is assumed that most other OSM processing tools do not care about this artifical boundary.

### <span id="page-17-0"></span>**5.2.10. Executing Programs and Scripts**

*Smrender* is able to run external 3rd-party programs and scripts. *Smrender* communicates through stdin, stdout, and stderr of the program. The new process is executed by the system call execvp(3) or execvpe(3) if available.

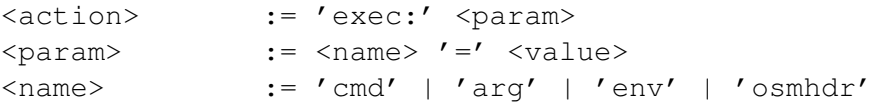

The mandatory parameter cmd defines the path to program. Optionally, one or more arguments can be passed to the program by multiply specifying arg. The arguments are passed exactly in the same order as in the action.

The optional parameter env can be used to set environmant variables. By default, the program is executed with an empty environment. *Smrender* provides an interactive interface to communicate with the process.

The parameter osmhdr is an optional boolean argument and influences the communication protocol as explained in the following Section.

**The Communication Protocol** is an interactive hybrid command line protocol. All information from *Smrender* to the process is sent in XML format. In turn for simplicity, the process can use simple commands.

The communication is initiated by *Smrender* with an XML header and the *Smrender* header. The latter contains the version of the protocol and the a string for the XML generator, similar to the OSM format.

<span id="page-17-1"></span><sup>9</sup> See <http://wiki.openstreetmap.org/wiki/Way>.

```
<?xml version='1.0' encoding='UTF-8'?>
<smrender version='0.1' generator='smrender 3.0.r1535'>
```
After this header all OSM objects which machted the rule are sent, one after the other in OSM format version 0.6. If the action has the parameter osmhdr set, each object is included in an OSM header as well. The following shows an example of an object including the OSM header, i.e. osmhdr=yes.

```
<osm version='0.6' generator='smrender'>
<node id="39273652" version="5" timestamp="2009-02-05T06:45:28Z"
   uid="67265" visible="true" lat="44.2128480" lon="15.4482687">
<tag k="created_by" v="Merkaartor 0.13"/>
</node>
\langle/\cosm\rangle
```
If osmhdr is omitted or set to no, the first and the last line of the above stanza are suppressed. After each OSM object, *Smrender* waits for commands of the process. Every command will generate some output and finally send a status code. The status code may be used by the process determine if a command could be executed successfully.

<status code="200">OK</status>

The following commands are currently implemented:

 $\bullet$ . [ $<$ code>]

A single period on a line will provoke *Smrender* to send the next object which matches the rule. Optionally a numeric code between -128 and 127 can be supplied. 0 is default (if omitted) and simply means success. *Smrender* appends the status code 200 to each object. If no more objects are available, status code 404 is sent. In that case *Smrender* waits for a last confirmation through a single period.

A positiv number indicates an error. *Smrender* will stop further processing of objects of this rule. The process has the chance to finalize and has to commit this with a single period again. *Smrender* will close all streams and continue executing the next rule.

If A negative number is returned, *Smrender* interpretes this as a fatal error. As a consequence it will imediately stop further processing.

• get (node|way|relation)  $\langle$ id>

Additional OSM objects can be retrieved with this command.

#### <span id="page-18-0"></span>**5.2.11. Special Purpose Actions**

Currently, *Smrender* provides the following functions.

• diff (EXPERIMENTAL)

This function takes the argument file (exactly like in the function out. See Section [5.2.5.](#page-14-0)) and infile. It compares the ids of all objects in infile with all objects wich have been loaded by *Smrender* (option **-i**) and writes all objects which do not exist to file.

• disable

This function disables the object to which it is applied. This is done by setting the attribute visible="false". It is intended to be used to completely ignore certain objects during the rendering process. Please note that disabled objects cannot be re-enabled again because the rendering engine completely ignores invisible objects.

• dist median (EXPERIMENTAL)

This function calculates the median of the length of the edges of a way. The result is added to the way within the tag smrender: dist median= $*$ .

• enable rule and disable rule

These actions take the mandatory argument id which specifies the id of the rule to be enabled or disabled. They actually set the visibility to either true or false (see Section [5\)](#page-7-0). Please note that enabling a rule which would have been rendered before this one according to its version and id is not executed it again.

• exit

This function forces *Smrender* to stop. No further rules will be processed and *Smrender* will create the output files according to the command line options. It behaves exactly like sending the INT signal (pressing  $\hat{C}$ , see Section [6\)](#page-21-0).

This function is mainly intended for debugging rule sets.

• grid

This action creates a grid exactly like the command line option **-g** but it provides more options. It provides the parameters margin, tickswidth, and subtickswith to adjust the size of the axis rulers. Values are given in milimeters. Furthermore it provides the parameters grid, ticks, and subticks which work exactly like the command line option (see Section [4.2\)](#page-4-0). Missing parameters are initialized with default values.

• incomplete (EXPERIMENTAL)

This action can be applied to relations only. It takes the single parameter file which specifies the name of the output file to which it will write the types and ids of all objects which are listed as members of the relation but are not found in the input data. This may be useful to download this objects to complete the input data if necessary.

Please note that this currently may not work properly if you specify the same file name in several incomplete-rules.

• inherit tags (EXPERIMENTAL)

This action copies tags from objects to their *parent* objects. A relation is considered as the parent of all of its members and a way is the parent of all of its nodes.

There may be a list of one or more key parameters and optionally the parameters object and force. The keys specify which tags from the child (which is to object to which this rule is applied) are copied to its parents. If object is not defined, the tags are copied to all parents of any type. The parameter object may be set to either way or relation in which only the parents of those types are taken into consideration.

The parameter force may be set to  $0$  (which is default) or 1. In the latter case inherit tags will overwrite tags in the parent if they do already exist.

• ins eqdist (EXPERIMENTAL)

This function inserts nodes along a way with equal distances. The distance is given with the parameter distance in nautical miles. The newly inserted nodes inherit all tags from the way and additionally the tags generator=smrender, and distance=\*, and bearing=\* are added. The latter two tags are set to the appropriate values. The bearing my be used by the function shape (see Section [5.2.7\)](#page-14-2) to create appropriate rotated shapes.

- neighbortile (EXPERIMENTAL) This is a special function which may be handy in the tile creation process. It creates a directory named "neighbor\_tiles" and within this a tile directory tree (zoom/x/y.conf). The files created within this will contain several variables suitable for being sourced in a shell script. The variables in the files specifies the bounding boxes of the tiles in zoom level 10. This function will be improved in future and the file format may change.
- poly\_area

This function calculates the area of closed polygons in nautical square miles. It adds the tag smrender: area=\* to the way. The value of the tag contains the area.

• poly centroid

This function calculates the centroid of a closed polygon. It then adds a new node at this position. The node will inherit all tags of the polygon. Additionally, the tag smrender:id:way=\* is added whose value is set to the ID of the way, respectively.

• poly len

This function calculates the length of a polygon in nautical miles. It adds the tag smrender:length=\* to the way.

• ruler

This function allows to generate a metric ruler. It is thought to be used for land maps. It takes the arguments section and count. Section is the length of one section of the ruler in kilometers. Count sets the number of sections.

• set\_ccw and set\_cw

Those functions set the direction of a closed way to either clockwise ("cw") or counterclockwise ("ccw").

• split

This action can be applied to nodes only. It splits all ways at the matching node into two parts.

• refine poly

This function smooths the edges of polygons. It may take the function arguments iteration and deviation. The first defines the number of loops of the iterative refinement process  $(\text{default} = 3)$ . The latter defines the maximum deviation of the original polyline in meters  $(detault = 50)$ . This avoids too high distortion of the polylines.

• reverse way

This function always reverses a way independent of its current direction.

• zeroway (EXPERIMENTAL)

Insert an artificial way of length zero at the matching node. Such a way is a way with two nodes where both nodes have the same position.

### <span id="page-21-0"></span>**6. Signals**

*Smrender* installs two signal handlers, one for SIGUSR1 and one for SIGINT.

If *Smrender* receives a USR1 signal during the process of reading OSM input data, it outputs some statistics about the current position of reading and data throughput. It may be used as progress indicator if huge files are used as input. If *Smrender* receives a INT signal (which is typically generated by pressing ˆC) during rendering, it immediately aborts rendering of further objects and saves the image in its current state and exits normally. If SIGINT is caught twice, *Smrender* exits immediately.

### <span id="page-21-1"></span>**7. Extensions**

As explained in Section [5.2.3,](#page-12-0) *Smrender* is able to call functions of shared objects through dynamic linking at runtime. Thus it is very easy to extend the core functionality of *Smrender*. Currently, it comes with one additional library which is libsmfilter.

### <span id="page-21-2"></span>**7.1. Libsmfilter and Smfilter**

 $Smfilter<sup>10</sup>$  $Smfilter<sup>10</sup>$  $Smfilter<sup>10</sup>$  is a preprocessor for Osmarender. It adds some sea chart specific virtual nodes and ways to simplify the rendering process. The functionality of smfilter is now integrated into *Smrender* with libsmfilter. As a result, smfilter is no longer supported. Libsmfilter exports three functions:  $v$ sector(), pchar(), and sounding(). The first is the replacement for smfilter, the next is a new function which generates combined strings for light descriptions, and the latter generates nodes and ways for depth soundings as used in sea charts.

### <span id="page-21-3"></span>**7.1.1. Generating Light Sectors with vsector()**

This function is a full replacement for smfilter. Smfilter took several options<sup>[11](#page-21-5)</sup> to adjust the rendering behavior. These are the options **-a**, **-b**, **-d**, and **-r** in particular. Libsmfilter now takes exactly the same parameters since it is just a port. The parameters must be fed to it within the rules file. This was commonly described in Section [5.2.3.](#page-12-0) In detail the format looks like the following.

```
<param-str> := <a-v-pair>[';' <a-v-pair>[';' ...]]
<a-v-pair> := <attribute> '=' <value>
\langleattribute> := 'a' | 'b' | 'd' | 'r'
<value> := decimal number
```
a This sets the maximum distance of arc nodes. Basically, the distance is scaled with the radius; the smaller the radius the smaller the distance and vice versa. With large radii the distance of nodes is limited to dist. The value is given in nautical miles.

<span id="page-21-4"></span><sup>10</sup>See <http://www.abenteuerland.at/smfilter/>

<span id="page-21-5"></span><sup>11</sup>See <http://www.abenteuerland.at/smfilter/smfilter.html>

- b Leading and directional lights are rendered with a bearing line and a small arc at its end. deg sets the angle of this arc to one side which means it is drawn def degrees clockwise and def degress counterclockwise from the bearing line.
- d This defines the arc divisor which is used to determine the distance of the arc nodes. Thus, the node distance equals the radius divided by div. (see also option -a).
- r I light may not have any radius specified since the tag is optional. In such cases smfilter picks radius as default value.

This is an example for calling vsector() from the rule set.

```
<node>
   <tag k='seamark:type' v=''/>
   <tag
      k='_action_'
      v='vsector@libsmfilter.so:a=0.05;d=20;r=0.5'
   />
</node>
```
A full description of the output produced by **vsector**() is found in the smfilter(1) man page<sup>[12](#page-22-1)</sup> and in the OSM wiki. $13$ 

#### <span id="page-22-0"></span>**7.1.2. Compatibility to Smfilter**

The function vsector() does exactly the same as the original smfilter tool. Thus, they are considered to be nearly 100% compatible. The functionality is exactly the same but the file structure will still be different because *Smrender* processes the OSM file in a different way than smfilter. The following shows two exchangable command lines, the first for smfilter and the second for *Smrender*.

smfilter  $-a$  0.05  $-d$  20  $-r$  0.5  $<$  in.osm  $>$  out.osm smrender -i in.osm -o /dev/null -M -G -w out.osm

The following rules file has to be used in conjunction with *Smrender* to be a replacement for smfilter. Of course, the file may be extended with other rendering rules.

```
<?xml version='1.0' encoding='UTF-8'?>
\cos m version='0.6'>
   <node>
      <tag k='seamark:type' v=''/>
      <tag k='_action_'
            v='func:vsector@./libsmfilter.so?a=0.05,d=20,r=0.5'/>
   </node>
\langle/\text{osm}
```
<span id="page-22-1"></span><sup>12</sup><http://www.abenteuerland.at/smfilter/smfilter.html>

<span id="page-22-2"></span><sup>13</sup><http://wiki.openstreetmap.org/wiki/OpenSeaMap/smfilter>

### <span id="page-23-0"></span>**7.1.3. Generating Light Description Strings**

Pchar() generates a string which contains the characteristics of the light as it is used in official sea charts and the *List of Lights*. See Section P and P.16 in particular if the *Chart No. 1*. [14](#page-23-4) The function analyzes the tags of an object. If it contains valid *OpenSeamap* tags<sup>[15](#page-23-5)</sup> it generates the light string and adds the new OSM tag seamark:ligh character= $*$  to the object. The value of the tag contains the string which may be rendered by a subsequent rule.

### <span id="page-23-1"></span>**7.1.4. Generating Circles around Depth Soundings**

Libsmfilter provides the function sounding() which generates small circles around depth soundings.

It generates symbols such as I.4 of Chart No. 1 and circles with a dashed line used for approximate depths  $(I.31)$ .

Tags use for it is seamark:sounding=\* containing the depth in meters, and optional seamark:sounding: quality = {approx | reported\_unconfirmed}. See ["Rendering Depths with](http://www.cypherpunk.at/2012/03/11/rendering-depths-with-smrender/) *Smrender*"<sup>[16](#page-23-6)</sup> for more details.

### <span id="page-23-2"></span>**8. Examples**

There is a very simple example for your first rendered map. Before, download, compile, and install *Smrender* as explained in Section [A.](#page-26-0)

Create a working directory somewhere. From the *Smrender* download URL<sup>[17](#page-23-7)</sup> get the seamap icons package (icons.tbz2) and extract it.

```
tar xvfj icons.tbz2
```
Now we have to get some OSM data. We just use the Overpass  $API<sup>18</sup>$  $API<sup>18</sup>$  $API<sup>18</sup>$  to get a small window.

```
wget -O cr.osm \
   'http://www.overpass-api.de/api/xapi?map?bbox=15,43.7,15.4,44'
```
Now we can start *Smrender* by using the rule set rules.osm which comes with the *Smrender* package. Copy it to your working directory. By default it is installed into /usr/local/share/smrender.

### <span id="page-23-3"></span>**8.1. Generating a PDF**

PDF files are the best choice if you intend to print something. The following command line renders the OSM file cr.osm to the output image cr.png having the dimension of an A4 landscape page. 43◦ N 52.8' 15◦ E 12.8' are the center coordinates and the scale is chosen to be 1:100000 which is typical for sea charts.

smrender -i cr.osm -o cr.png -P A4 -1 43N52.8:15E12.8:100000

<span id="page-23-4"></span><sup>14</sup><http://www.nauticalcharts.noaa.gov/mcd/chart1/ChartNo1.pdf>

<span id="page-23-5"></span><sup>15</sup>See [http://wiki.openstreetmap.org/wiki/OpenSeaMap/Lights\\_Data\\_Model](http://wiki.openstreetmap.org/wiki/OpenSeaMap/Lights_Data_Model).

<span id="page-23-6"></span><sup>16</sup><http://www.cypherpunk.at/2012/03/11/rendering-depths-with-smrender/>

<span id="page-23-7"></span><sup>17</sup><http://www.abenteuerland.at/smrender/download/>

<span id="page-23-8"></span><sup>18</sup>[http://wiki.openstreetmap.org/wiki/Overpass\\_API](http://wiki.openstreetmap.org/wiki/Overpass_API).

The result is the PNG image cr.png. You may look at it using your favorite image viewer. To get a correct non-distorted print-out it usually is a good idea to use the PDF format instead. If you try to print the image with a graphics program it most probably will be rescaled to fit the print margins. This will usually not happen if you print a PDF which has valid paper dimensions. To create a PDF file use the option **-O** instead.

smrender -i cr.osm -0 cr.pdf -P A4 -1 43N52.8:15E12.8:100000

### <span id="page-24-0"></span>**8.2. Generating a KAP File**

KAP files are used by many applications that deal with marine navigation (e.g. *OpenCPN*, [http:](http://opencpn.org/) [//opencpn.org/](http://opencpn.org/)) or GPS chart plotters or smart phones (e.g. *Marine Navigator* for Android, <https://play.google.com/store/apps/details?id=de.kemiro.marinenavigator>). Very often those files are also referred to as BSB files or also RNC files.

The following command generates a KAP file. It assumes that you have an input OSM file cr.osm. See the beginning of this Section (Section [8\)](#page-23-2) on how to retrieve it. The density is reduced to 200 dpi (option **-d**) to save resources of your smart phone or chart plotter. Option **-G** disables the grid since most applications are able to generate a grid on their own. The KAP file is saved to cr.kap. The option **-s** 1 disables antialiasing. This also reduces resource usage because it limits the color space. Many plotting applications may have their built-in antialiasing.

smrender -i cr.osm -d 200 -G -k cr.kap -s 1 43N52.8:15E12.8:100000

Please note that a PNG file and a KAP file may be generated at the same time by simply adding option **-o**. The file cr.kap can be used by your favorite application. If you use e.g. *Marine Navigator* on Android you have to copy the file to a folder named BSB\_ROOT in the root directory of your SD card.

### <span id="page-24-1"></span>**9. Files**

The *Smrender* package contains all source C files and headers. A configure script is provided to create appropriate Makefiles and build *Smrender* (see Section [A\)](#page-26-0). It contains all sources for the smfilter library (see Section [7.1\)](#page-21-2) in the directory libsmfilter/ and a skeleton libary in the directory libskel/ which may be used as a starting point for own functions (see Section [B\)](#page-26-1). Due to an internal code reorganization many general purpose functions are moved to the separate library libsmrender. All respective sources are found in the directory libsmrender/.

The package contains futhermore different rule sets which may also be used as a basis for own rule sets. The main ruleset is found in the directory rules\_100000 which is actively maintained. Older files are rules.osm, rulesbig.osm, and rules\_land.osm which are still provided with *Smrender*.

### <span id="page-24-2"></span>**10. Bugs and Caveats**

*Smrender* does not validate the well-formedness of the OSM files. Thus, you may get unexpected rendering results if the file format is incorrect.

For more information please look at the project homepage at  $http://www.abenteuerland.$ [at/smrender/](http://www.abenteuerland.at/smrender/).

# <span id="page-25-0"></span>**11. Author**

*Smrender* is written by Bernhard R. Fischer, <mailto:bf@abenteuerland.at>. The idea of the project was born in summer of 2010. The actual development started in October of 2011.

# <span id="page-25-1"></span>**12. Copyright**

Copyright 2011-2013 Bernhard R. Fischer.

This file is part of *Smrender*.

*Smrender* is free software: you can redistribute it and/or modify it under the terms of the GNU General Public License as published by the Free Software Foundation, version 3 of the License.

*Smrender* is distributed in the hope that it will be useful, but WITHOUT ANY WARRANTY; without even the implied warranty of MERCHANTABILITY or FITNESS FOR A PARTICU-LAR PURPOSE. See the GNU General Public License for more details.

You should have received a copy of the GNU General Public License along with *Smrender*. If not, see <<http://www.gnu.org/licenses/>>.

### <span id="page-26-0"></span>**A. Compiling and Installing**

*Smrender* should be simple to compile. It depends on libcairo<sup>[19](#page-26-2)</sup> if it is used to render charts. If libcairo is not installed, *Smrender* will still compile and it can be used for OSM data processing but not for rendering images.

Download the most recent *Smrender* package from [http://www.abenteuerland.at/down](http://www.abenteuerland.at/download/smrender/)load/ [smrender/](http://www.abenteuerland.at/download/smrender/) and extract the package with tar xvfj smrender- $rxxxx.$ tbz2. Change into the newly extracted directory. Then run the configure script ./configure, then build it with make. It should compile fine. Finally, there is the executable smrender and the libsmfilter.so. The latter is not mandatory for running *Smrender* since it may just be loaded dynamically by the rule set (see Section [7.1\)](#page-21-2). Those files may be installed into the appropriate directories on your system with sudo make install. [20](#page-26-3)

*Smrender* is known to compile with gcc 4.x on Debian Linux (Lenny and Squeeze), FreeBSD version 8.x, OpenBSD 5.x, and Mac OSX. It should compile on most Unixoid plattforms without further troubles, maybe even on Windows with Cygwin.

### <span id="page-26-1"></span>**B. Writing Own Rendering Functions**

The *Smrender* package includes a skeleton library in the directory libskel/. It implements the library constructor and destructor, and the actual rule function together with its initialization and de-initialization functions.

The directory contains also a Makefile which shows how to compile the library.

*Smrender* exports several functions which may be called by the library. The following list shows the most imported ones. The prototypes are defined in smrender.h, smlog.h, or osm inplace.h.

```
/ / Use sm r e n d e r ' s st a n d a r d l o g g i n g . T hi s f u n c t i o n i s d e f i n e d i n ' sml o g . h ' and
/ / w o rk s s i m i l a r t o s y s l o g ( 3 ) .
void \log_{10} s g(int, const char*, ...);
// Get an OSM object (OSM_NODE, OSM_WAY, OSM_REL) with the specifed id. This
// function returns a pointer to either an osm_node_t or osm_way_t or_osm_rel_t
// structure on success, or NULL on error.
void *get\_object(int, int64_t);// Add an OSM object to the memory. The function returns 0 on success,
// otherwise −1 is returned. Preexisting objects with the same id are simply
/ / o v e r w r i t t e n .
int put_object(osm_obj_t *);
// These functions return unique ids for nodes and ways.
int 64_t unique node id (void);
int 64_t unique_way_id (void);
// Initialize an OSM object. The number of tags (type short) and the number of
// node references (type int) must be supplied. Currently, the functions always
// return a valid pointer to an object. The objects returned are just partially
// initialized (see 'osm_func.c').
osm_node_t *malloc_node(short);
osm_way_t *malloc_way (short, int);
osm_rel_t *malloc_rel(short, short);
```
<span id="page-26-2"></span><sup>19</sup><http://www.cairographics.org/>

<span id="page-26-3"></span> $^{20}$ Root privileges are required to install.

# <span id="page-27-0"></span>**C. FAQ**

This section covers some questions and answer which might arise.

### <span id="page-27-1"></span>**C.1. Why is Smrender not written in C++?**

On closer examination, the software architecture suggests an object-oriented programming language such as C++ but *Smrender* is written in C. The short answer is that C is always my first choice and the code was already too mature to switch to C++ without a high effort. The long answer is that *Smrender* is able to dynamically link libraries at runtime. Interfacing from C++ to a library written in C (currently) seems to be difficult (although not impossible). But I still have in mind to rewrite *Smrender* in C++ when time comes.

### <span id="page-27-2"></span>**C.2. Is it possible to create other maps, such as road maps?**

Yes of course! The appearance of the map solely depends on the ruleset. A very simple first "land" ruleset is found in the rules directory. The only thing which is fixed is that *Smrender* uses a transversal Mercartor projection which typically is not used for "land maps".

# <span id="page-27-3"></span>**D. Todo**

- Rendering of rotated (not North-up) maps.
- Dynamic rules; these are rules which are generated during the rendering itself and are applied subsequently.